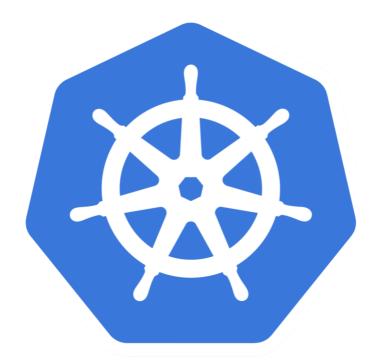

# kubernetes

Kubernetes: Affinity - Demo

- ➤ To apply the nodeSelector on Pods, First user needs to label the intended Pod.
- ➤ Get Node Labels: kubectl get nodes --show-labels
- ➤ Label Node : kubectl label nodes <Host Name> <Key>= <Value>
- ➤ Show Node Levels: kubectl describe node <Host\_Name>

➤ Nodes also have some default Labels:
kubernetes.io/hostname
failure-domain.beta.kubernetes.io/zone
failure-domain.beta.kubernetes.io/region
beta.kubernetes.io/instance-type
beta.kubernetes.io/os
beta.kubernetes.io/arch

➤ Deploy the Pod with custom Node Lebel.

# **Node Affinity:**

- ➤ Node affinity allows scheduling Pods to specific nodes.
- ➤ Spreading Pods across different availability zones to improve resilience and availability of applications in the cluster.
- ➤ Affinity has two type 'hard' & 'soft'.
- ➤ With "hard" affinity, users can set a precise rule that should be met in order for a Pod to be scheduled on a node.
- ➤ With "soft" affinity, users can set a rules but Pods can be scheduled if rules not matching completely.

- ➤ To apply the hard affinity, you need to use requiredDuringSchedulingIgnoredDuringExecution field on the Pod Specification.
- ➤ Soft affinity defined by **preferredDuringSchedulingIgnoredDuringExecution** field in the Pod specification.
- ➤ **IgnoredDuringExecution** part in both names means that if labels on a node will be changed after the Pod matching these labels is scheduled, it will still continue to run on that node.

- Create Pods and demonstrate.
- ➤ Soft affinity rule includes the weight field that takes values in the range from 1 to 100. This value is used to calculate the priority of nodes to take Pods for scheduling.

## Will see you in Next Lecture...

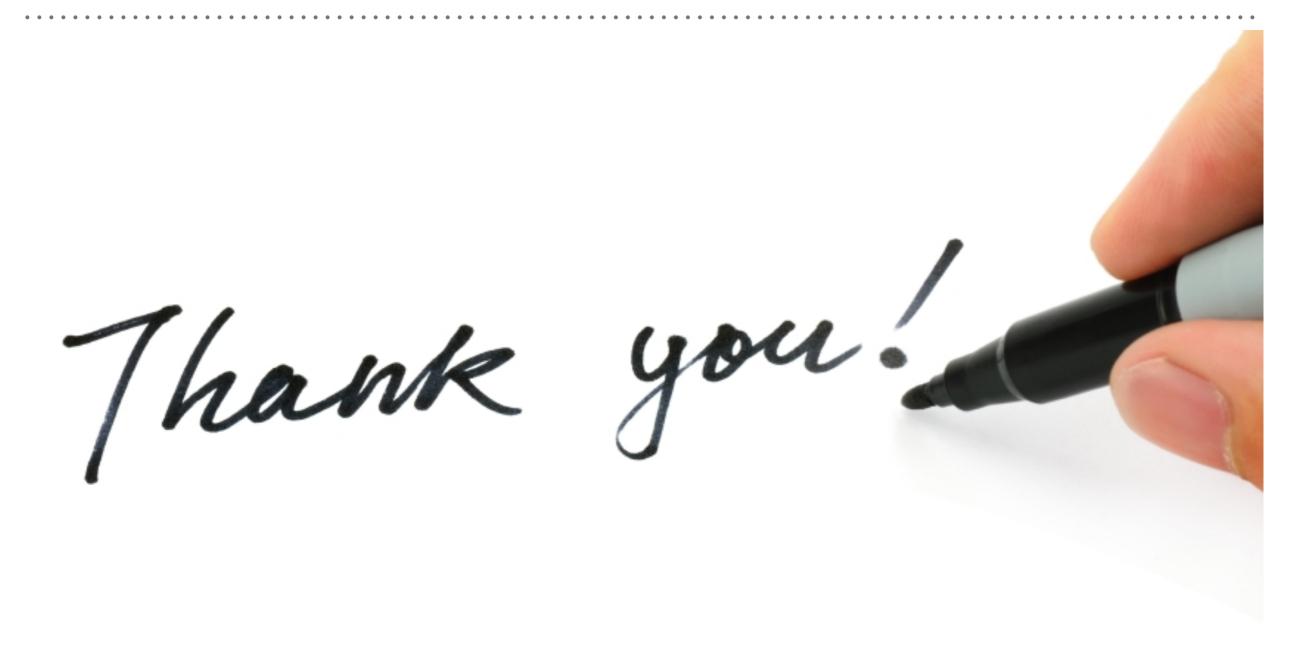